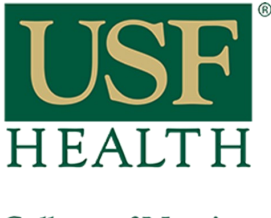

## **How to share a tutorial from Lynda.com**

**College of Nursing** 

After you sign in to Lynda.com do the following:

- 1) **Search** for a specific tutorial
- **2)** After you find it click on the title of the tutorial

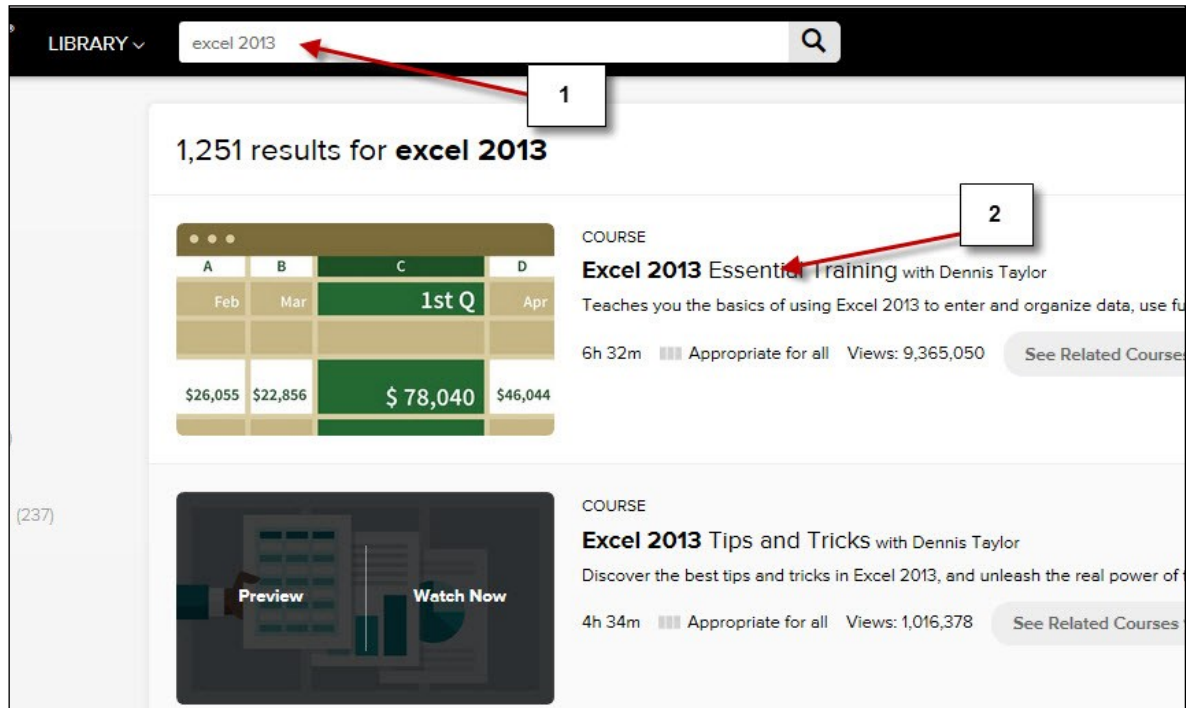

- 3) Click the **Share** icon (top right corner)
- 4) Click **Copy (this is the link you will paste into your course)**

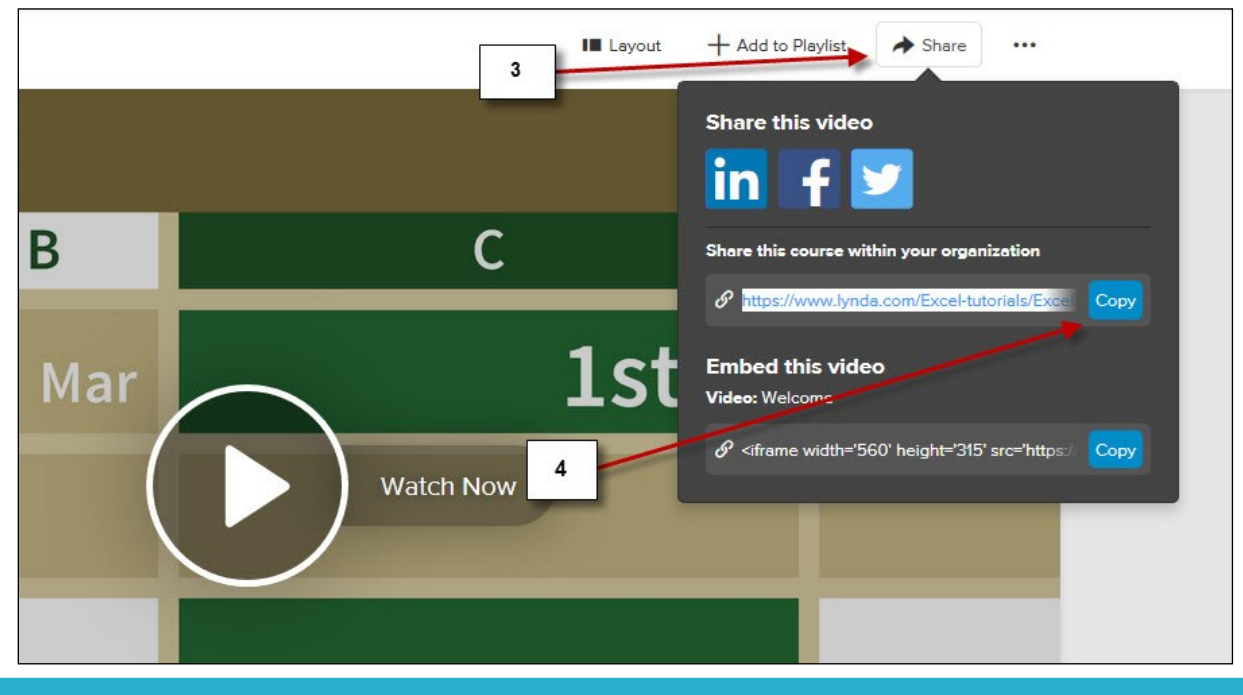